## **BE SURE TO RUN INTERNET EXPLORER AS ADMINISTRATOR IF YOU NEED TO RETRIEVE FOOTAGE!!**

## **Right click on Internet Explorer shortcut on desktop and click "Run as Administrator"**

## HIKVISION: SAVING A RECORDING

1. Log into Hikvision with IP that was specifically configured for your DVR

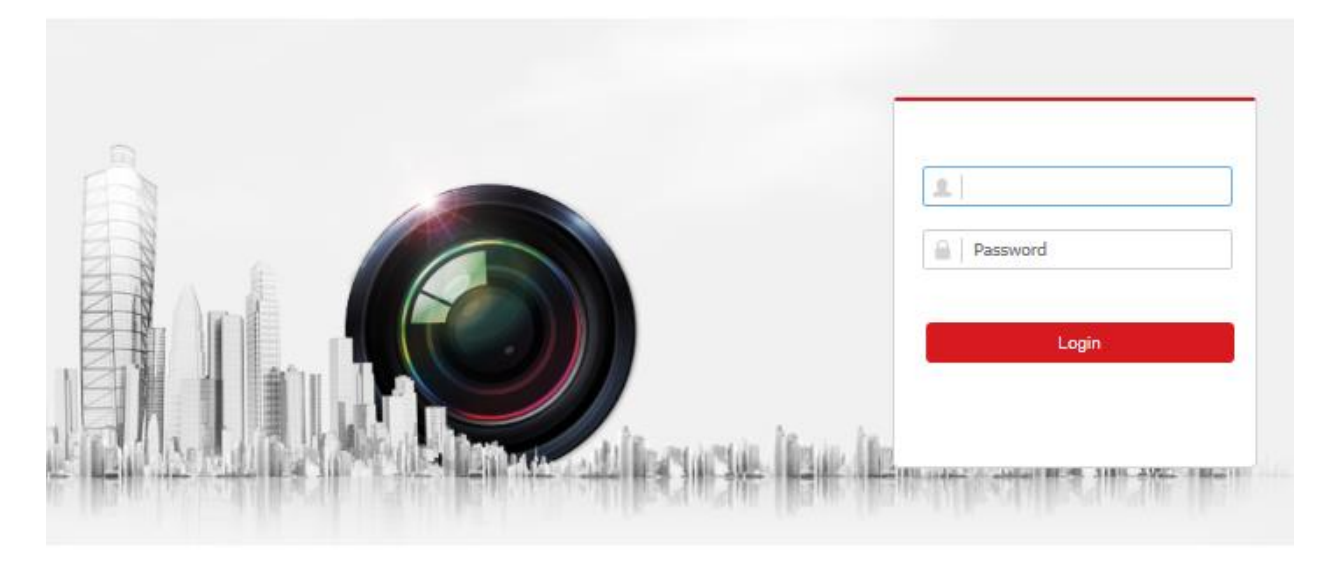

2. Once the main screen comes up, click on "Playback"

| Configuration<br><b>Live View</b><br><b>Picture</b><br><b>KVISION</b><br>Playback |
|-----------------------------------------------------------------------------------|
|-----------------------------------------------------------------------------------|

Embedded Net DVR

- 3. Select which camera you want to review footage of. The Camera listed in Red Font is the currently selected camera
- 4. Use this tool at the bottom to select one screen to view videos

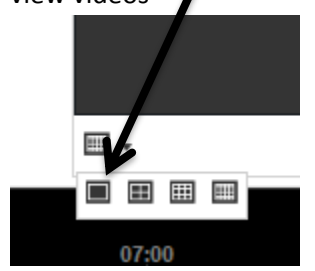

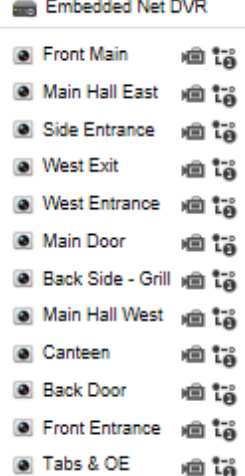

5. Using the Time Bar at the bottom, find which Time Segments you want to download. To do this, click and drag the bar left or right to the desired time period. Then press Play to review footage.

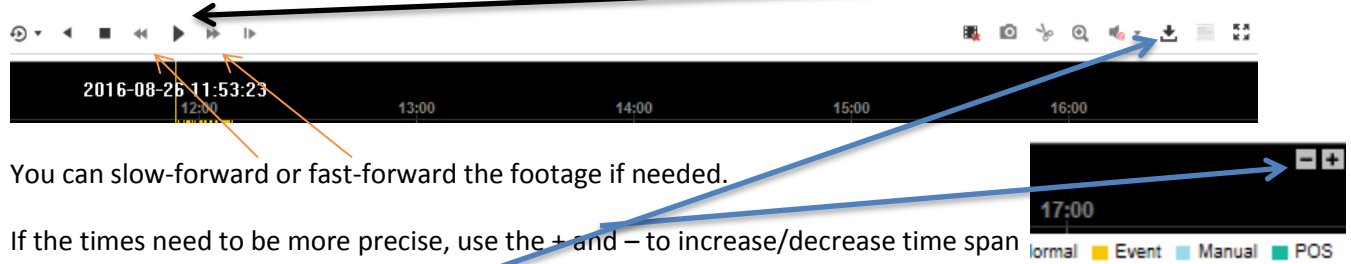

6. Once the desired footage is found, note the specific time of each event. Then click on "Download"

A new window should pop up with a list of files from the footage.

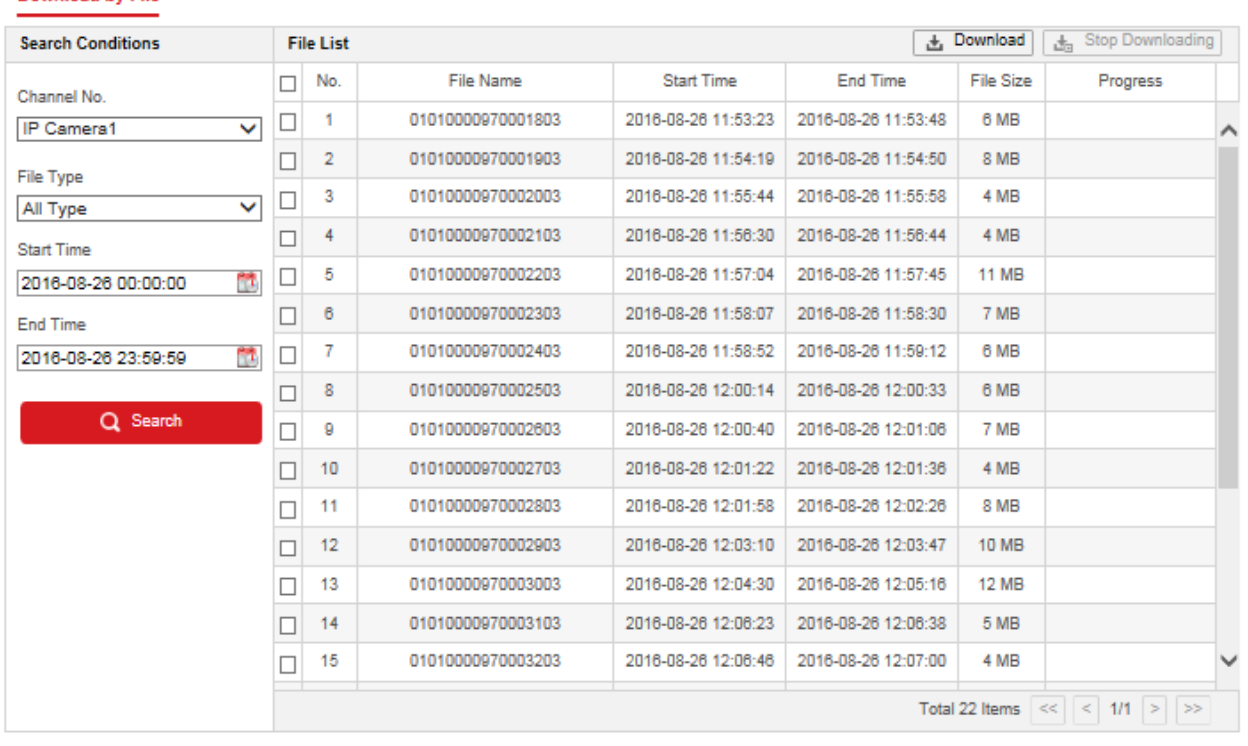

**Download by File** 

@Hikvision Digital Technology Co., Ltd. All Rights Reserved.

Using the times that you noted earlier when reviewing the footage, check off which segments of video you would like to download (Note that there will be varying amount of PAGES depending on how much was recorded for that day.

- 7. When you've made your selection of files by checking the empty box at the beginning of each file name, click the "Download" button at the top. Once finished, you should see "Downloaded" by each file you wanted.
- 8. To view the files you just downloaded, by default footage videos are saved under your user folder in a folder labelled "USSCWeb"

For example, C:\Users\%Your User Name Here%\USSCWeb\DownloadFiles\%Date when you downloaded video%

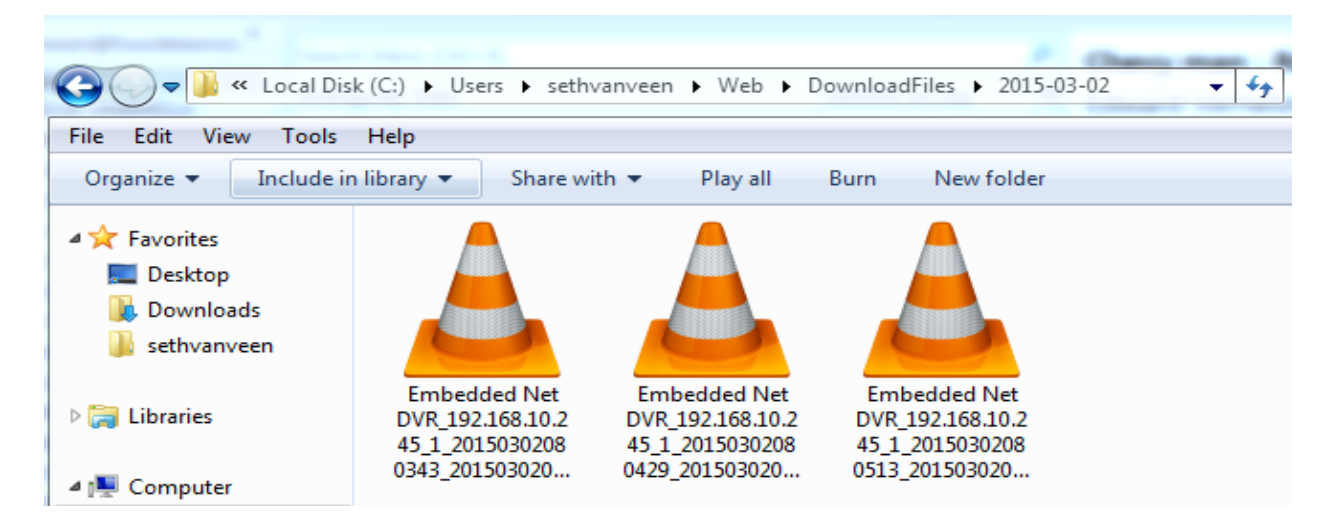

These files are saved in .mp4 format. Please note that most versions Windows Media Player do not support this video format. Recommend VLC Media Playe[r http://www.videolan.org/vlc/index.html](http://www.videolan.org/vlc/index.html)<br>CliveView Seth H= | @

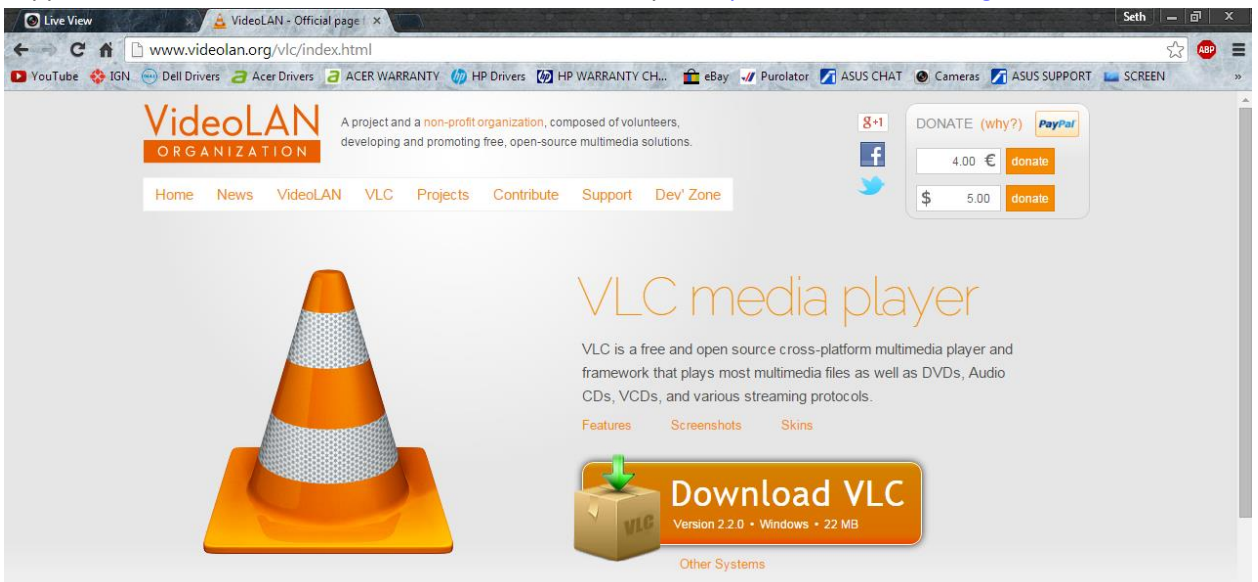